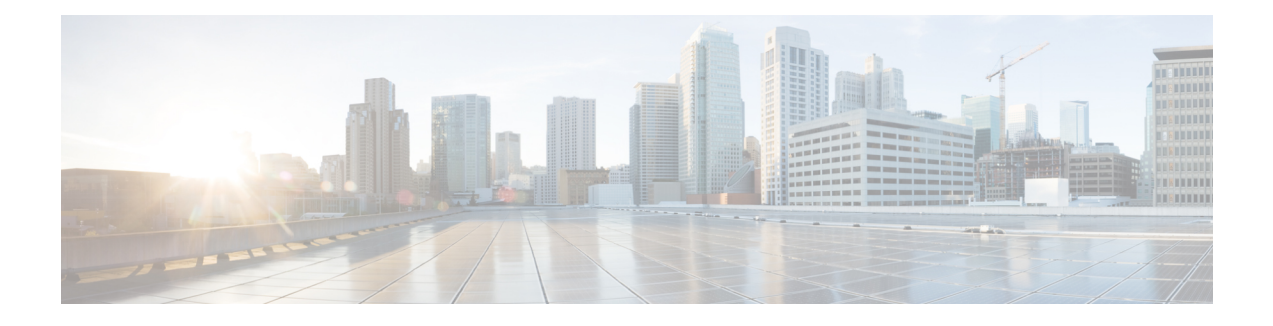

# **Embedded Event Manager Commands**

This module describes the commands that are used to set the Embedded Event Manager (EEM) operational attributes and monitor EEM operations.

The Cisco IOS XR software EEM functions as the central clearing house for the events detected by any portion of Cisco IOS XR software High Availability Services. The EEM is responsible for fault detection, fault recovery, and process the reliability statistics in a system. The EEM is policy driven and enables you to configure the high-availability monitoring features of the system to fit your needs.

The EEM monitors the reliability rates achieved by each process in the system. You can use these metrics during testing to identify the components that do not meet their reliability or availability goals, which in turn enables you to take corrective action.

For detailed information about the EEM concepts, configuration tasks, and examples, see the *Configuring and Managing Embedded Event Manager Policies* module in *Cisco IOS XR System Monitoring Configuration Guide for the Cisco XR 12000 Series Router*.

- event manager [directory](#page-1-0) user, page 2
- event manager [environment,](#page-3-0) page 4
- event [manager](#page-5-0) policy, page 6
- event manager [refresh-time,](#page-8-0) page 9
- event [manager](#page-9-0) run, page 10
- event manager [scheduler](#page-11-0) suspend, page 12
- show event manager [directory](#page-13-0) user, page 14
- show event manager [environment,](#page-15-0) page 16
- show event manager metric [hardware](#page-17-0) , page 18
- show event [manager](#page-19-0) metric process, page 20
- show event manager policy [available,](#page-23-0) page 24
- show event manager policy [registered,](#page-25-0) page 26
- show event manager [refresh-time,](#page-28-0) page 29
- show event manager [statistics-table,](#page-30-0) page 31

# <span id="page-1-0"></span>**event manager directory user**

To specify a directory name for storing user library files or user-defined Embedded Event Manager (EEM) policies, use the **event manager directory user** command in global configuration mode. To disable the use of a directory for storing user library files or user-defined EEM policies, use the **no** form of this command.

**event manager directory user** {**library** *path*| **policy** *path*} **no event manager directory user** {**library** *path*| **policy** *path*}

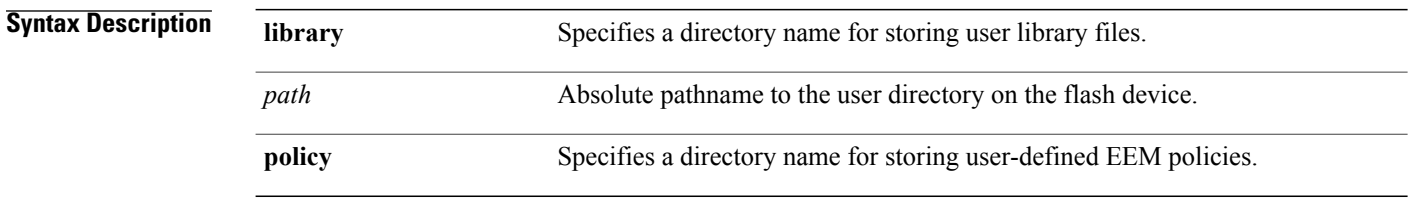

**Command Default** No directory name is specified for storing user library files or user-defined EEM policies.

### **Command Modes** Global configuration

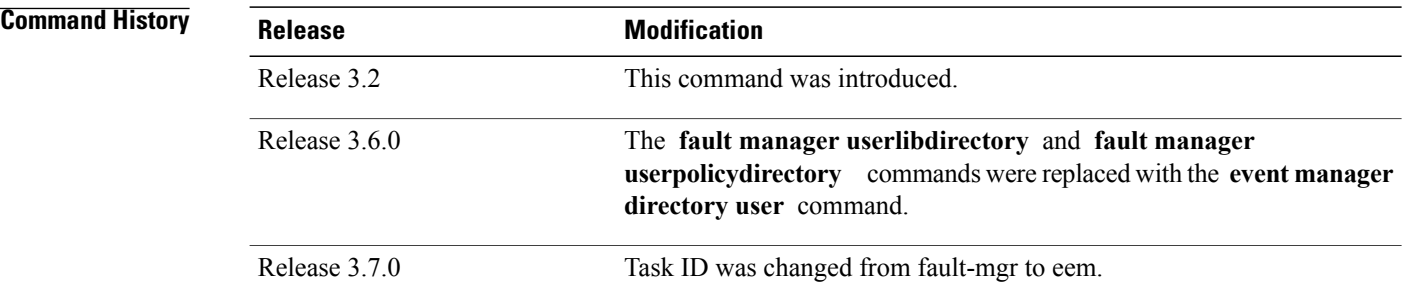

**Usage Guidelines** Cisco IOS XR software supports only the policy files that are created by using the Tool Command Language (TCL) scripting language. The TCL software is provided in the Cisco IOS XR software image when the EEM is installed on the network device. Files with the .tcl extension can be EEM policies, TCL library files, or a special TCL library index file named tclindex. The tclindex file contains a list of user function names and library files that contain the user functions (procedures). The EEM searches the user library directory when the TCL starts to process the tclindex file.

### **User Library**

A user library directory is needed to store user library files associated with authoring EEM policies. If you do not plan to write EEM policies, you do not have to create a user library directory.

To create user library directory before identifying it to the EEM, use the **mkdir** command in EXEC mode. After creating the user library directory, use the **copy** command to copy the .tcl library files into the user library directory.

### **User Policy**

A user policy directory is essential to store the user-defined policy files. If you do not plan to write EEM policies, you do not have to create a user policy directory. The EEM searches the user policy directory when you enter the **event manager policy** *policy-name* **user** command.

To create a user policy directory before identifying it to the EEM, use the **mkdir** command in EXEC mode. After creating the user policy directory, use the **copy** command to copy the policy files into the user policy directory.

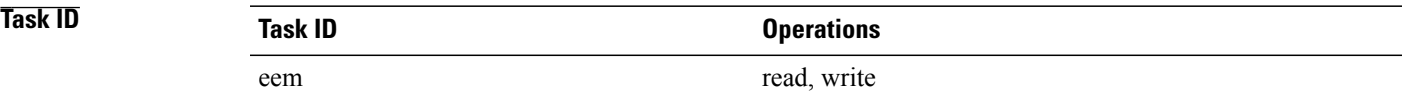

**Examples** This example shows how to set the pathname for a user library directory to /usr/lib/tcl on disk0:

RP/0/0/CPU0:router(config)# **event manager directory user library disk0:/usr/lib/tcl** This example shows how to set the location of the EEM user policy directory to /usr/fm\_policies on disk0:

RP/0/0/CPU0:router(config)# **event manager directory user policy disk0:/usr/fm\_policies**

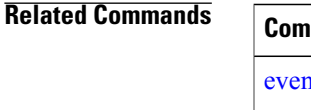

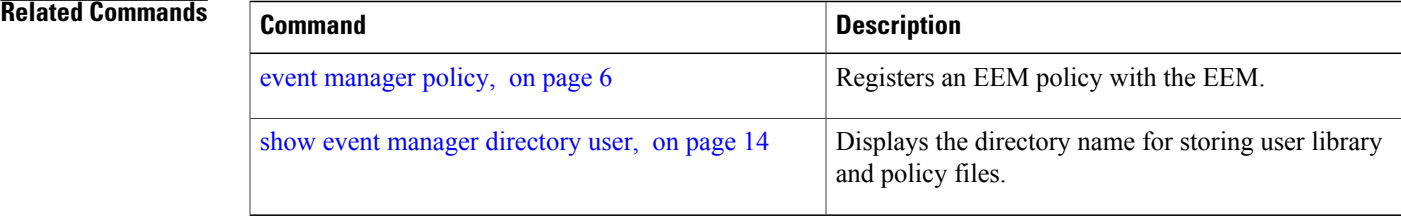

# <span id="page-3-0"></span>**event manager environment**

To set an Embedded Event Manager (EEM) environment variable, use the **event manager environment** command in global configuration mode. To remove the configuration, use the **no** form of this command.

**event manager environment** *var-name* [ *var-value* ]

**no event manager environment** *var-name*

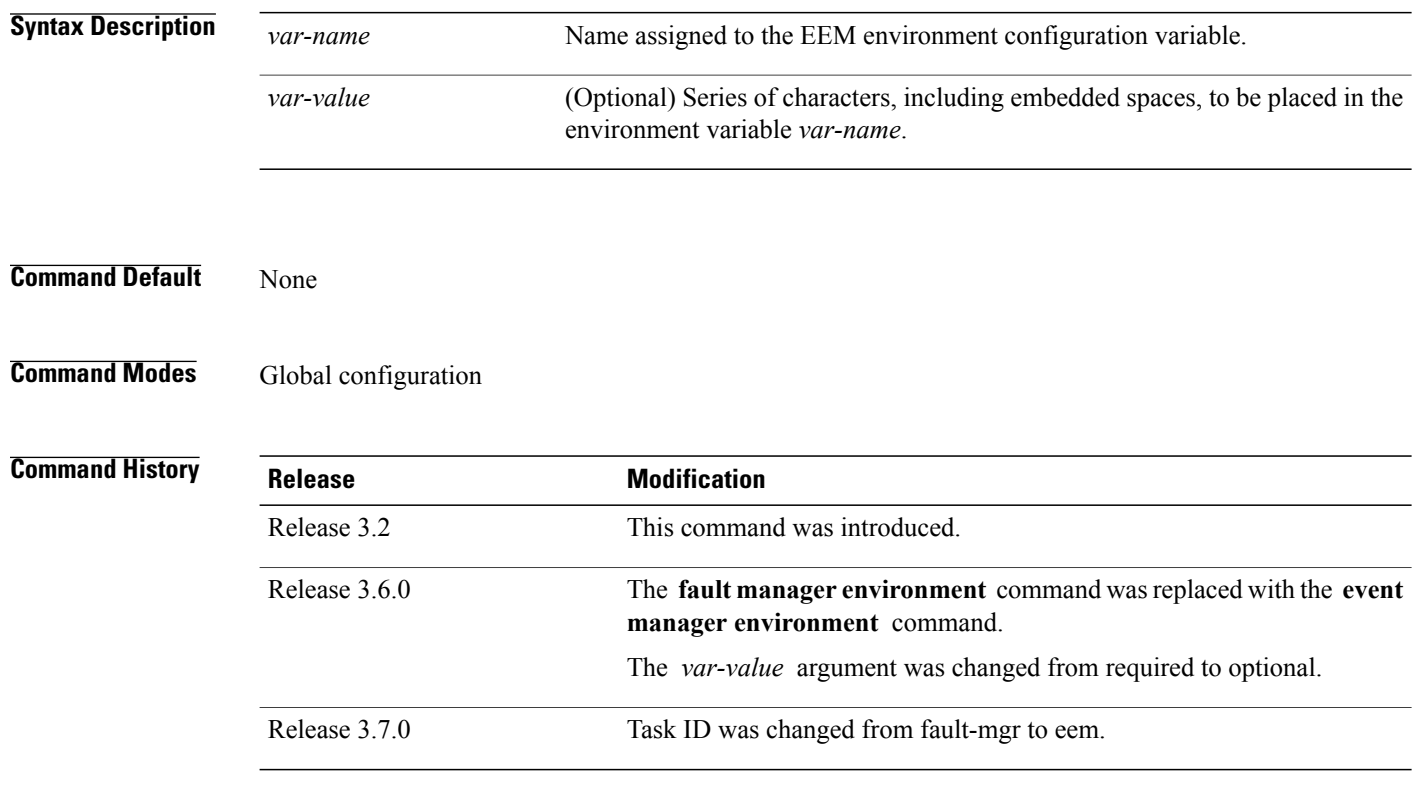

**Usage Guidelines** Environment variables are available to EEM policies when you set the variables using the **event manager environment** command. They become unavailable when you remove them with the**no** form of this command.

> By convention, the names of all the environment variables defined by Cisco begin with an underscore character  $\Box$  to set them apart, for example, show\_cmd.

> Spaces can be used in the *var-value* argument. This command interprets everything after the *var-name* argument uptil the end of the line in order to be a part of the *var-value* argument.

> Use the show event manager [environment,](#page-15-0) on page 16 command to display the name and value of all EEM environment variables before and after they have been set using the **event manager environment** command.

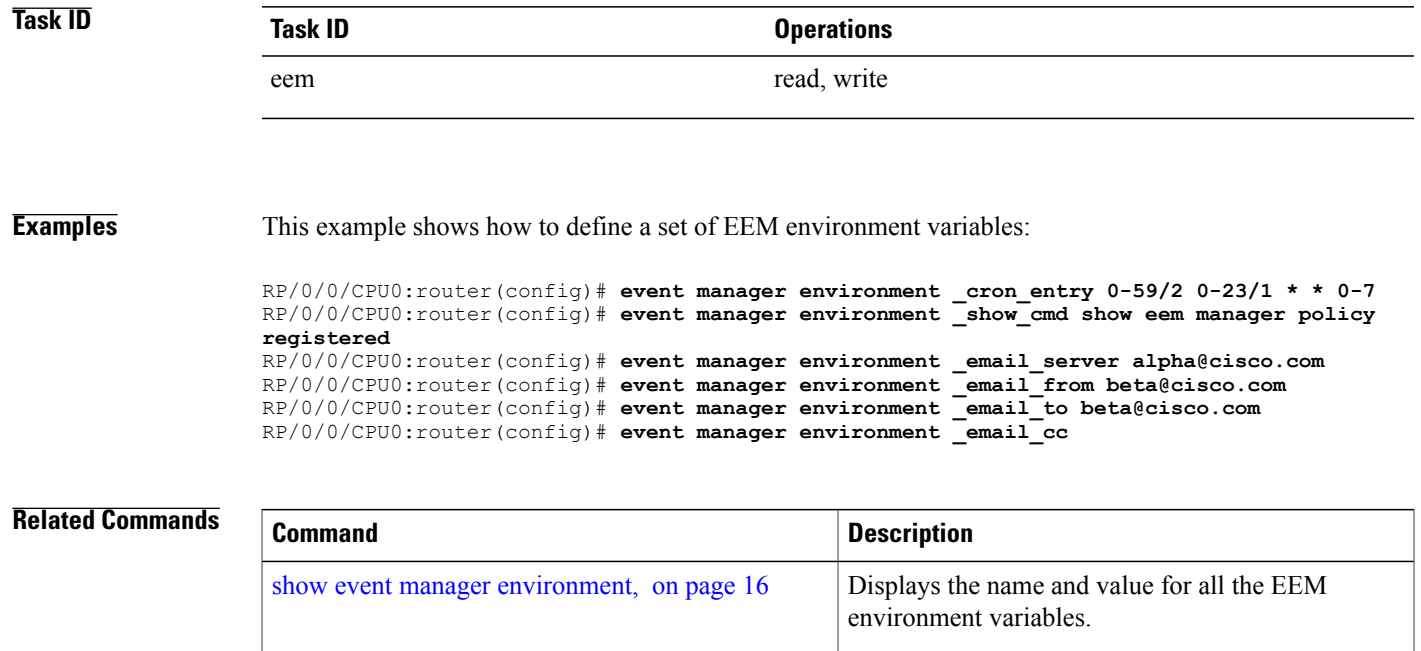

# <span id="page-5-0"></span>**event manager policy**

To register an Embedded Event Manager (EEM) policy with the EEM, use the **event managerpolicy** command in global configuration mode. To unregister an EEM policy from the EEM, use the **no** form of this command.

**event manager policy** *policy-name* **username** *username* [**persist-time** [*seconds***| infinite**]| **type** {**system| user**}]

**no event manager policy** *policy-name* [**username** *username*]

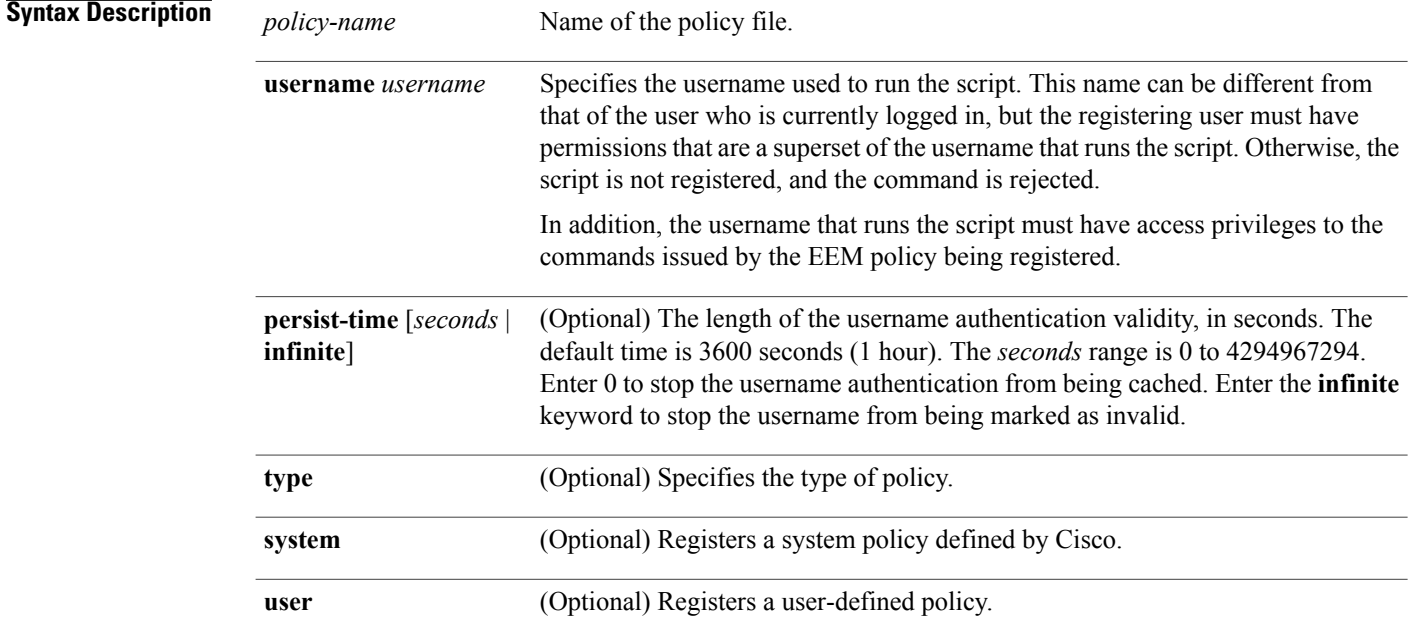

**Command Default** The default persist time is 3600 seconds (1 hour).

## **Command Modes** Global configuration

# *<u>Command History</u>*

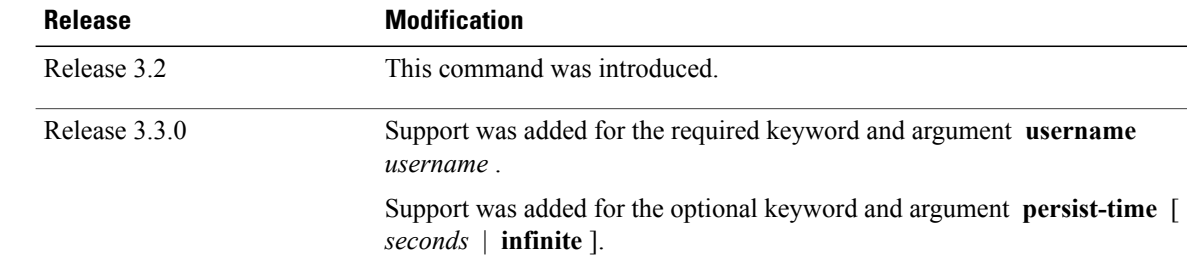

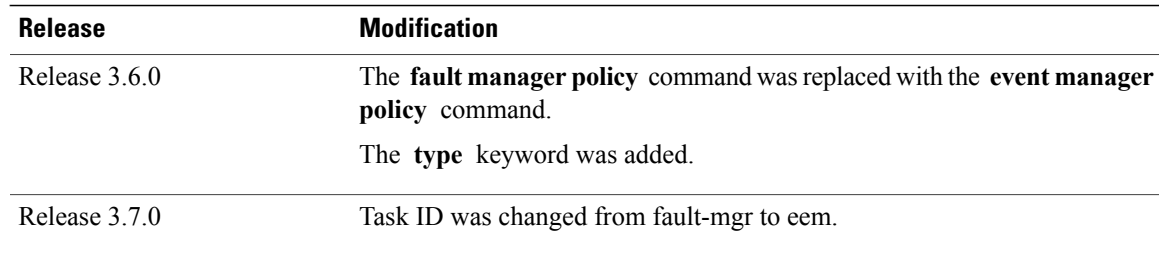

**Usage Guidelines** The EEM schedules and runs policies on the basis of an event specification that is contained within the policy itself. When the **event manager policy** command is invoked, the EEM examines the policy and registers it to be run when the specified event occurs. An EEM script is available to be scheduled by the EEM until the **no** form of this command is entered.

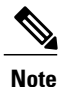

AAA authorization (such as the **aaa authorization** command with the **eventmanager** and **default** keywords) must be configured before the EEM policies can be registered. The **eventmanager** and**default** keywords must be configured for policy registration. See the *Configuring AAA Services on* the Cisco IOS XR Softwaremodule of *Cisco IOS XR System Security Configuration Guide for the Cisco XR 12000 Series Router* for more information on AAA authorization configuration.

### **Username**

Enter the username that should execute the script with the **username** *username* keyword and argument. This name can be different from the user who is currently logged in, but the registering user must have permissions that are a superset of the username that runs the script. Otherwise, the script will not be registered, and the command will be rejected. In addition, the username that runs the script must have access privileges to the commands issued by the EEM policy being registered.

### **Persist-time**

When a script is first registered, the configured **username** for the script is authenticated. If authentication fails, or if the AAA server is down, the script registration fails.

After the script is registered, the username is authenticated each time a script is run.

If the AAA server is down, the username authentication can be read from memory. The**persist-time** determines the number of seconds this username authentication is held in memory.

- If the AAA server is down and the **persist-time** has not expired, the username is authenticated from memory, and the script runs.
- If the AAA server is down, and the **persist-time** has expired, user authentication fails, and the script does not run.

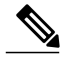

**Note**

EEM attempts to contact the AAA server and refresh the username reauthenticate whenever the configured **[refresh-time](#page-8-0)** expires. See the event manager refresh-time, on page 9 command for more information.

These values can be used for the **persist-time**:

- The default **persist-time** is 3600 seconds (1 hour). Enter the **event manager policy** command without the **persist-time** keyword to set the **persist-time** to 1 hour.
- Enter zero to stop the username authentication from being cached. If the AAA server is down, the username is not authenticated and the script does not run.
- Enter **infinite** to stop the username from being marked as invalid. The username authentication held in the cache will not expire. If the AAA server is down, the username is authenticated from the cache.

### **Type**

If you enter the **event manager policy** command without specifying the **type** keyword, the EEM first tries to locate the specified policy file in the system policy directory. If the EEM finds the file in the system policy directory, it registers the policy as a system policy. If the EEM does not find the specified policy file in the system policy directory, it looks in the user policy directory. If the EEM locates the specified file in the user policy directory, it registers the policy file as a user policy. If the EEM finds policy files with the same name in both the system policy directory and the user policy directory, the policy file in the system policy directory takes precedence, and the policy file is registered as a system policy.

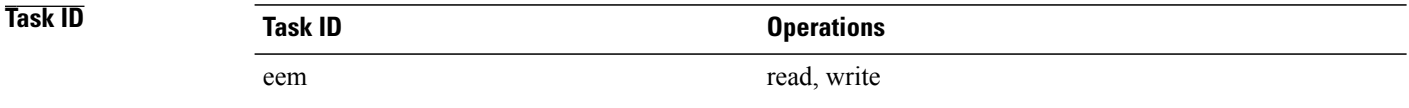

### **Examples** This example shows how to register a user-defined policy named cron.tcl located in the user policy directory:

RP/0/0/CPU0:router(config)# **event manager policy cron.tcl username joe**

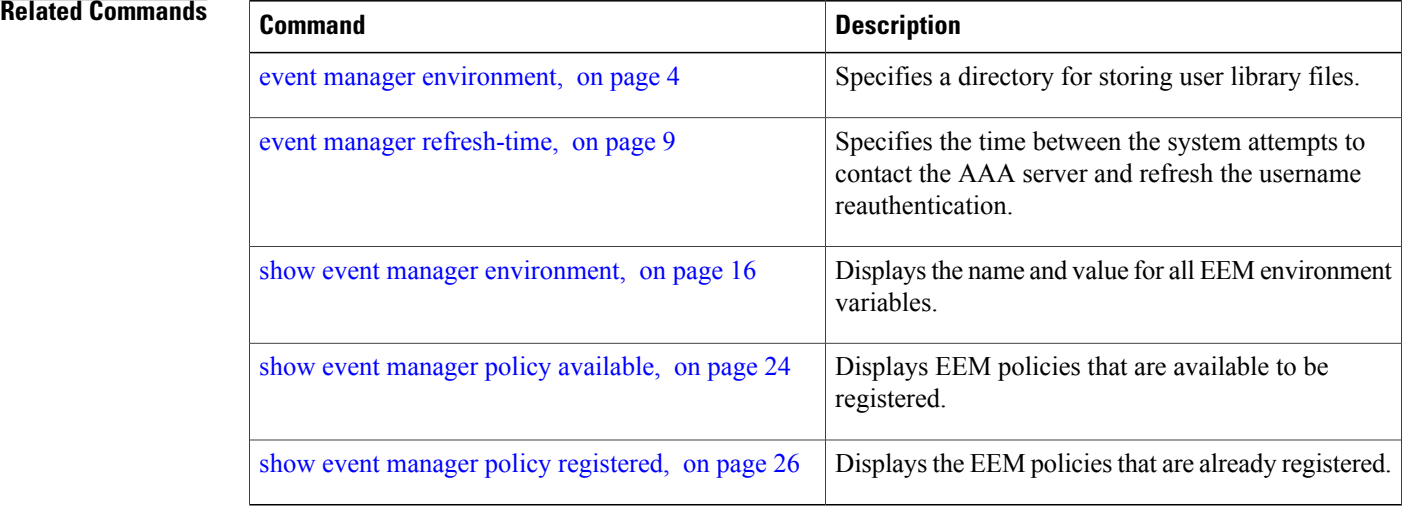

# <span id="page-8-0"></span>**event manager refresh-time**

To define the time between user authentication refreshes in Embedded Event Manager (EEM), use the **event manager refresh-time** command in global configuration mode. To restore the system to its default condition, use the **no** form of this command.

**event manager refresh-time** *seconds*

**no event manager refresh-time** *seconds*

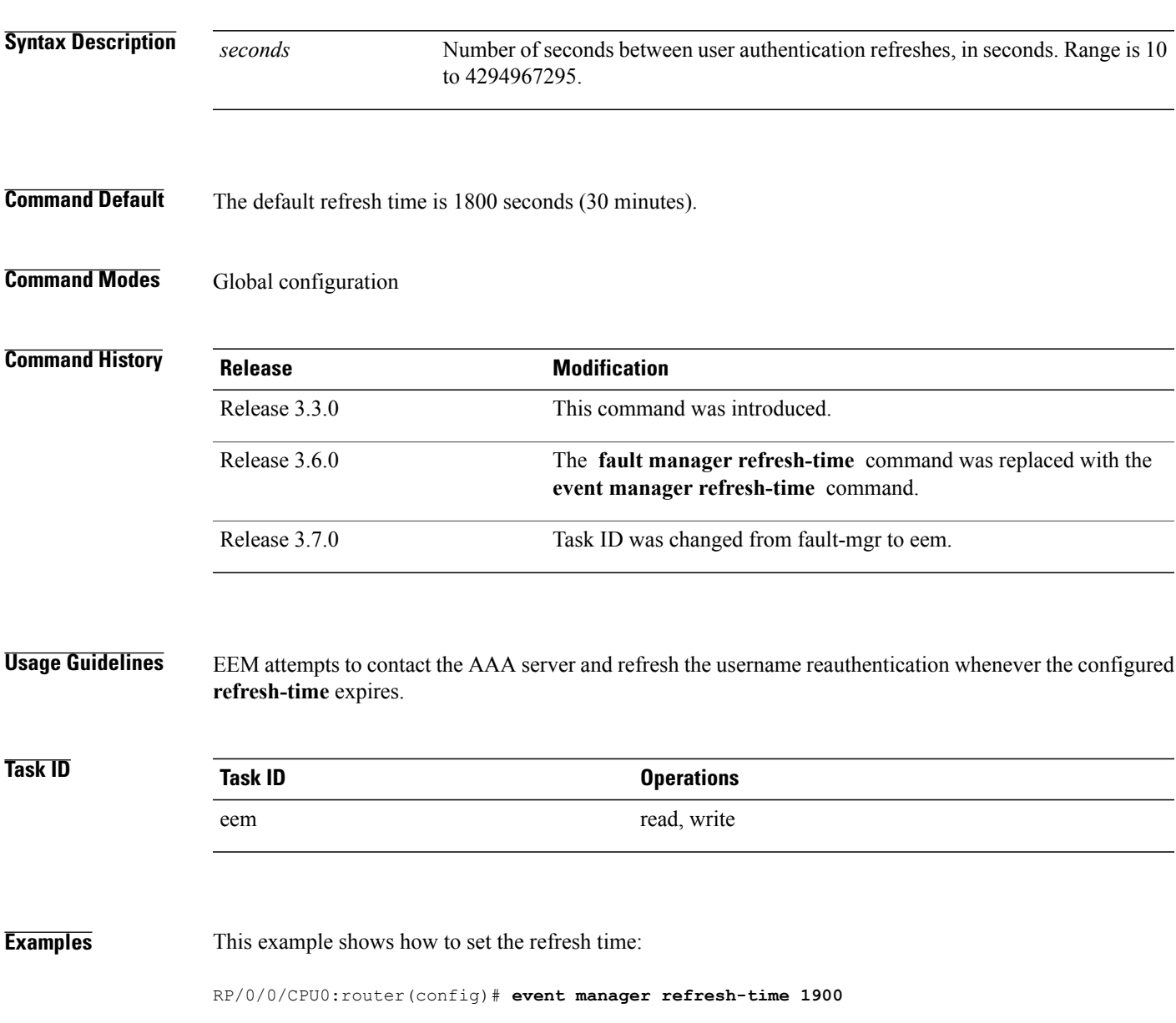

# <span id="page-9-0"></span>**event manager run**

To manually run an Embedded Event Manager (EEM) policy, use the **event manager run**command in EXEC mode.

**event manager run** *policy* [*argument* [... [ *argument15* ]]]

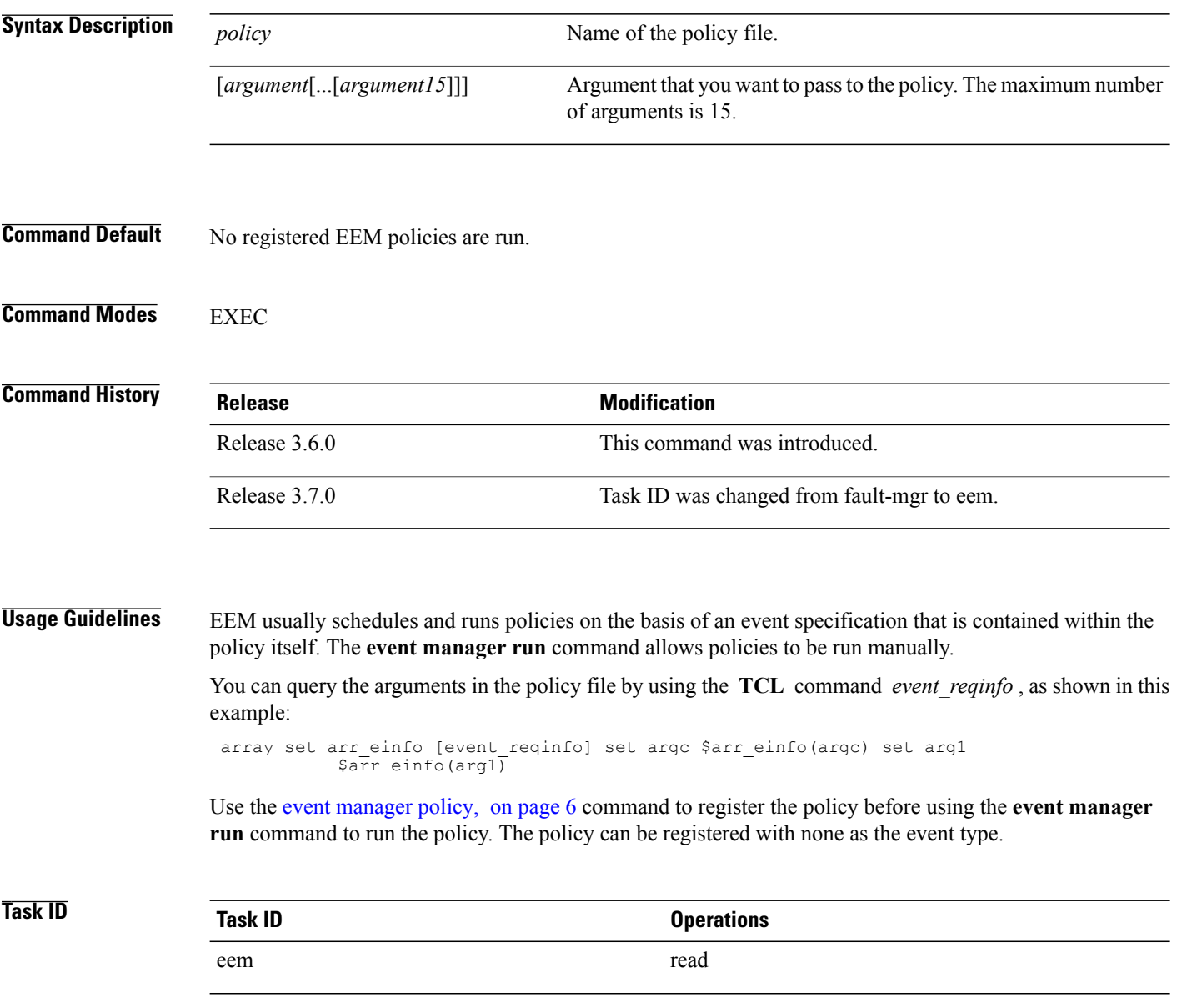

### **Examples** This example of the **event manager run** command shows how to manually run an EEM policy named policy-manual.tcl:

RP/0/0/CPU0:router# **event manager run policy-manual.tcl parameter1 parameter2 parameter3** RP/0/0/CPU0:Sep 20 10:26:31.169 : user-plocy.tcl[65724]: The reqinfo of arg2 is parameter2. RP/0/0/CPU0:Sep 20 10:26:31.170 : user-plocy.tcl[65724]: The reqinfo of argc is 3. RP/0/0/CPU0:Sep 20 10:26:31.171 : user-plocy.tcl[65724]: The reqinfo of arg3 is parameter3. RP/0/0/CPU0:Sep 20 10:26:31.172 : user-plocy.tcl[65724]: The reqinfo of event\_type\_string is none. RP/0/0/CPU0:Sep 20 10:26:31.172 : user-plocy.tcl[65724]: The reqinfo of event\_pub\_sec is 1190283990. RP/0/0/CPU0:Sep 20 10:26:31.173 : user-plocy.tcl[65724]: The reqinfo of event\_pub\_time is 1190283990. RP/0/0/CPU0:Sep 20 10:26:31.173 : user-plocy.tcl[65724]: The reqinfo of event\_id is 3. RP/0/0/CPU0:Sep 20 10:26:31.174 : user-plocy.tcl[65724]: The reqinfo of arg1 is parameter1. RP/0/0/CPU0:Sep 20 10:26:31.175 : user-plocy.tcl[65724]: The reqinfo of event\_type is 16. RP/0/0/CPU0:Sep 20 10:26:31.175 : user-plocy.tcl[65724]: The reqinfo of event\_pub\_msec is 830

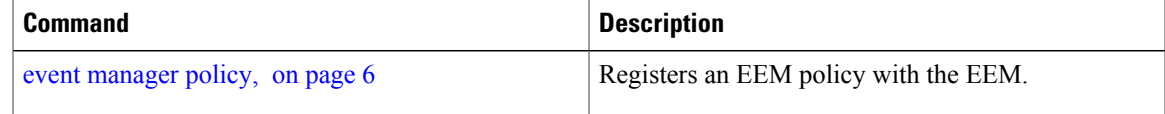

# <span id="page-11-0"></span>**event manager scheduler suspend**

To suspend the Embedded Event Manager (EEM) policy scheduling execution immediately, use the **event manager scheduler suspend** command in global configuration mode. To restore a system to its default condition, use the **no** form of this command.

**event manager scheduler suspend no event manager scheduler suspend**

- **Syntax Description** This command has no keywords or arguments.
- **Command Default** Policy scheduling is active by default.
- **Command Modes** Global configuration

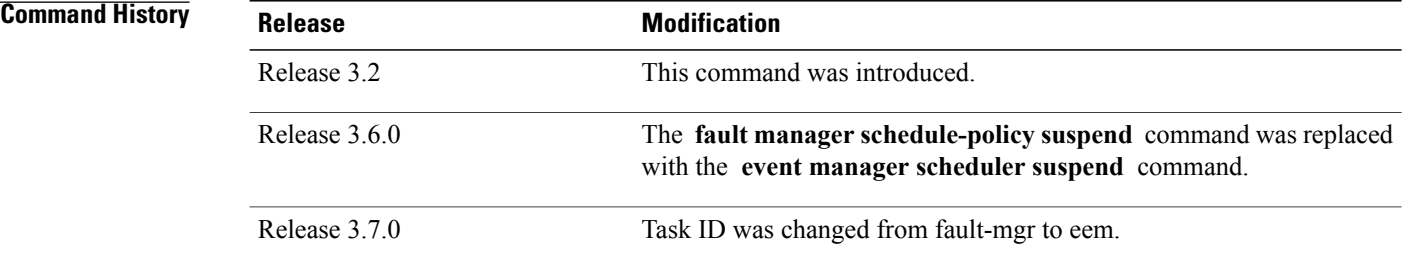

**Usage Guidelines** Use the **event manager scheduler suspend** command to suspend all the policy scheduling requests, and do not perform scheduling until you enter the **no** form of this command. The **no** form of this command resumes policy scheduling and runs pending policies, if any.

> It is recommended that you suspend policy execution immediately instead of unregistering policies one by one, for the following reasons:

- Security—If you suspect that the security of your system has been compromised.
- Performance—If you want to suspend policy execution temporarily to make more CPU cycles available for other functions.

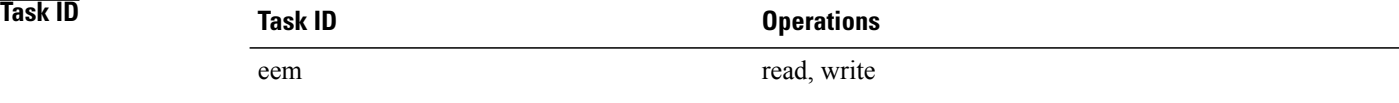

## **Examples** This example shows how to disable policy scheduling:

RP/0/0/CPU0:router(config)# **event manager scheduler suspend** This example shows how to enable policy scheduling:

RP/0/0/CPU0:router(config)# **no event manager scheduler suspend**

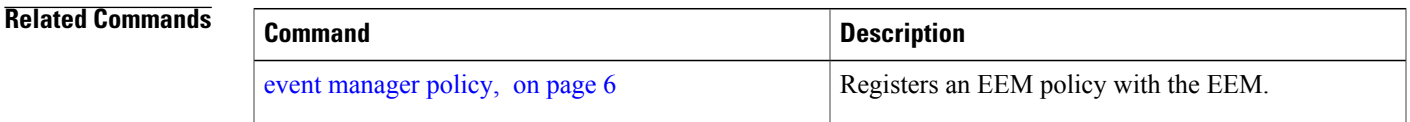

# <span id="page-13-0"></span>**show event manager directory user**

To display the current value of the EEM user library files or user-defined Embedded Event Manager (EEM) policies, use the **show event manager directory user** command in EXEC mode.

**show event manager directory user** {**library| policy**}

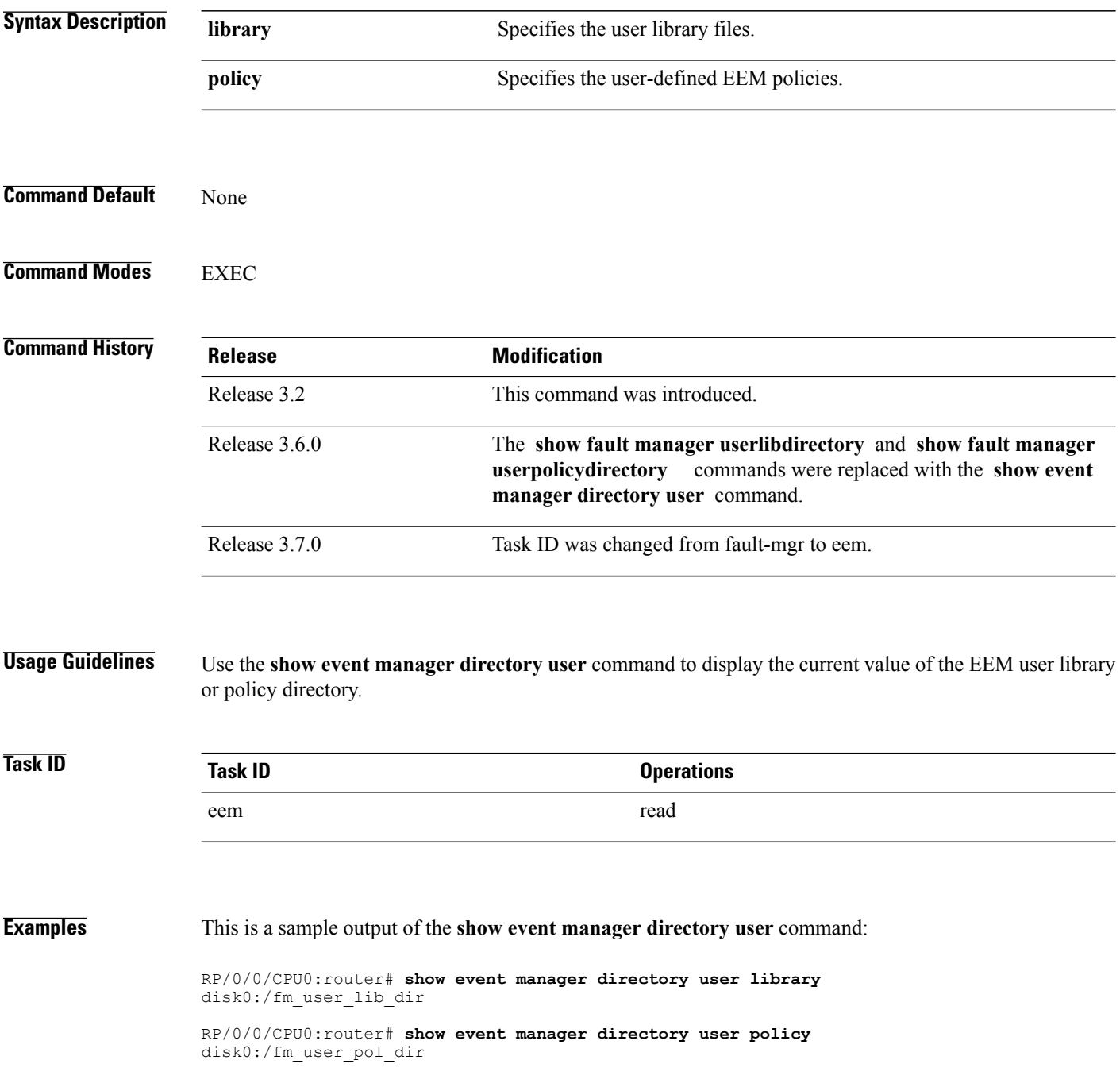

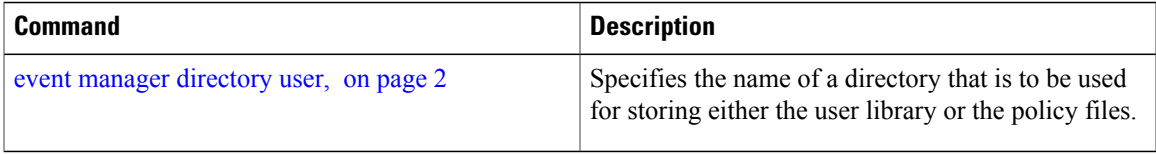

# <span id="page-15-0"></span>**show event manager environment**

To display the names and values of the Embedded Event Manager (EEM) environment variables, use the **show event manager environment** command in EXEC mode.

**show event manager environment** [**all**| *environment-name*]

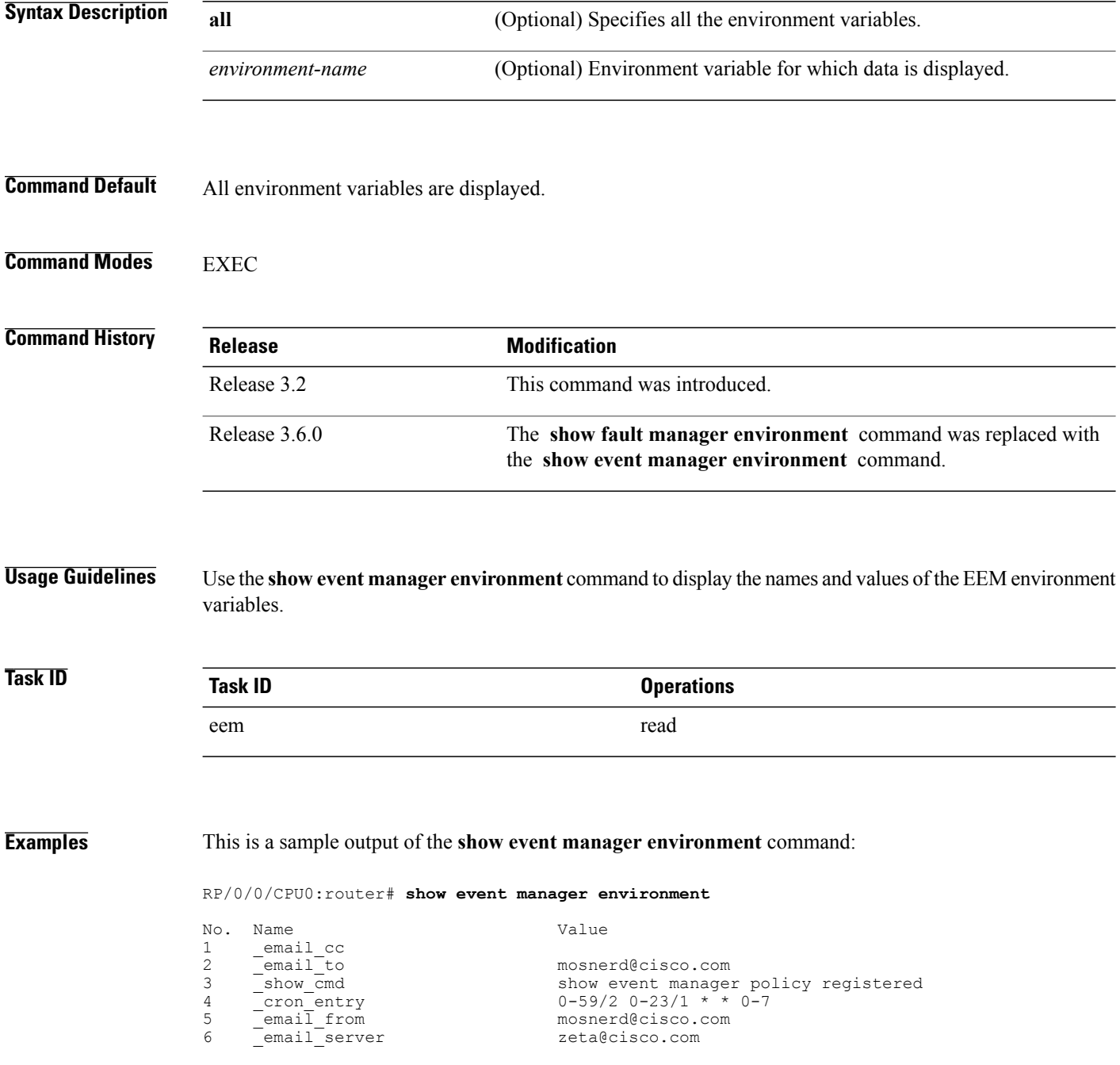

This table describes the significant fields in the display.

### **Table 1: show event manager environment Field Descriptions**

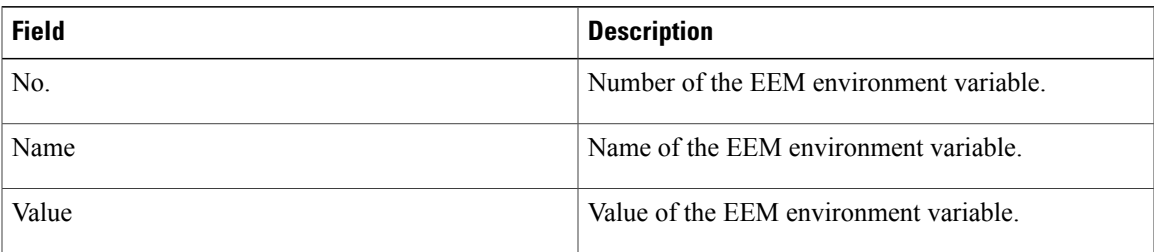

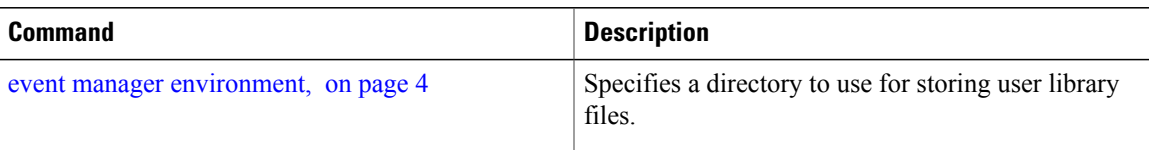

# <span id="page-17-0"></span>**show event manager metric hardware**

To display the Embedded Event Manager (EEM) reliability data for the processes running on a particular node, use the **show event manager metric hardware** command in EXEC mode.

**show event manager metric hardware location** {*node-id***| all**}

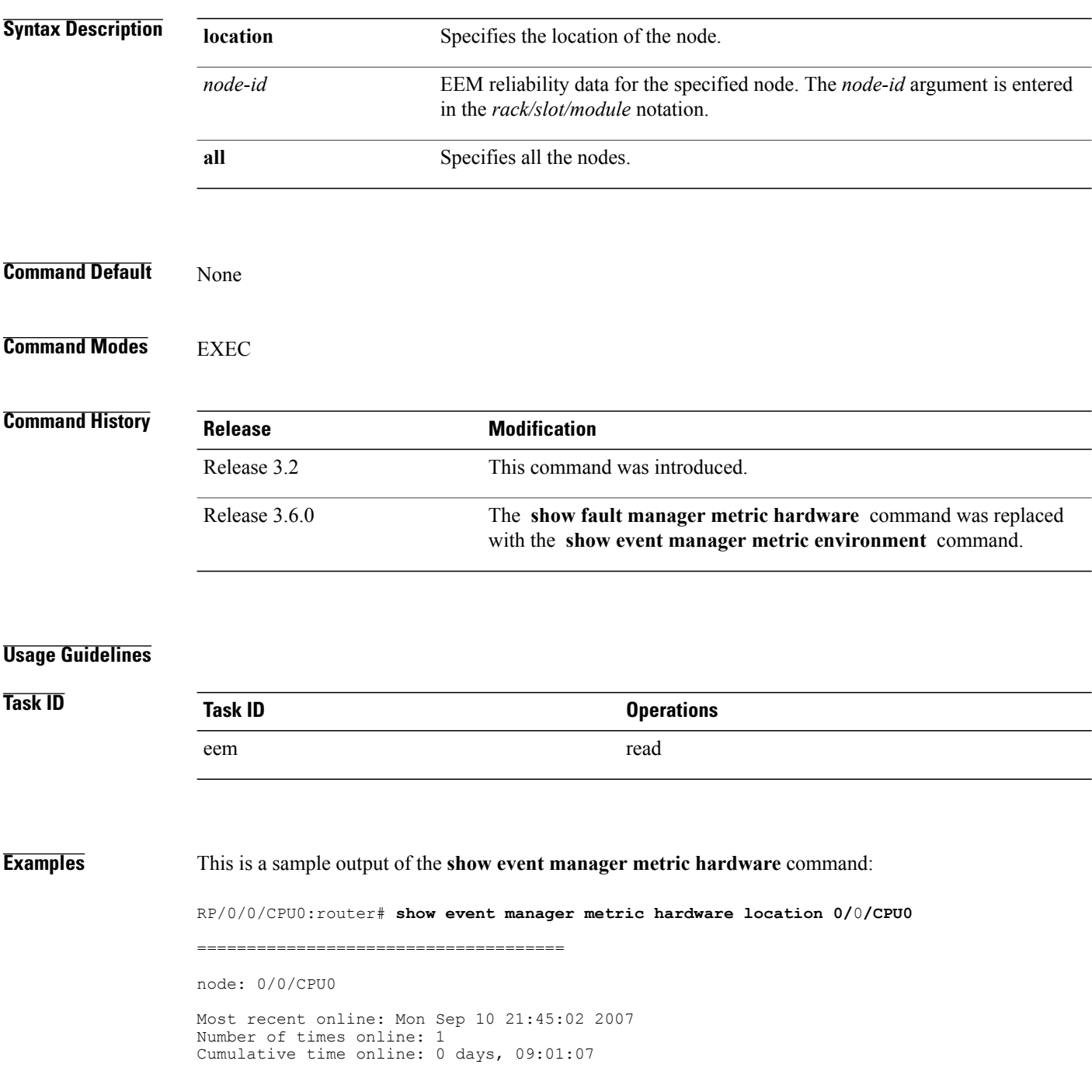

Most recent offline: n/a Number of times offline: 0 Cumulative time offline: 0 days, 00:00:00

This table describes the significant fields shown in the display.

### **Table 2: show event manager metric hardware location Field Descriptions**

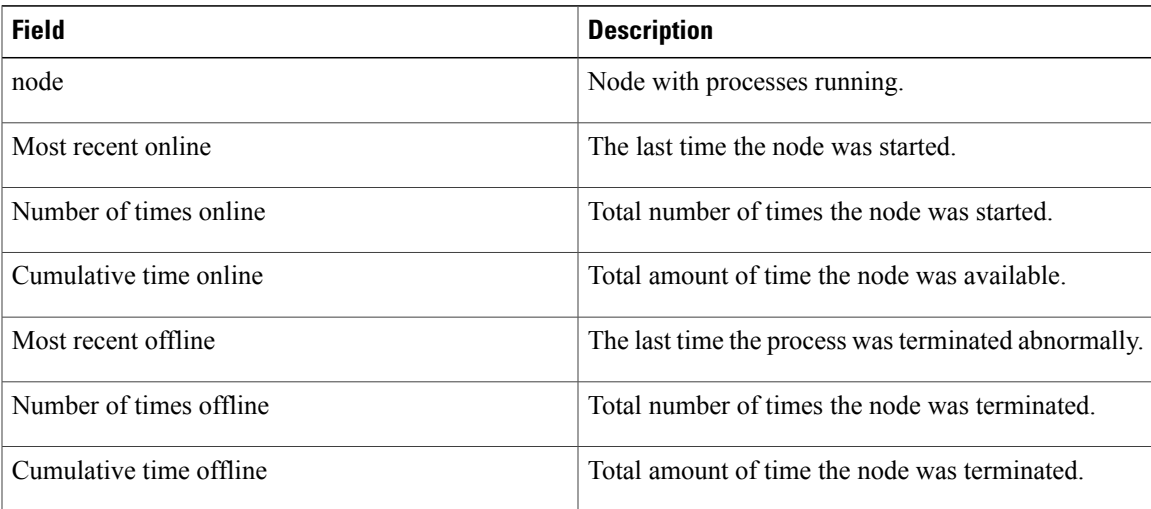

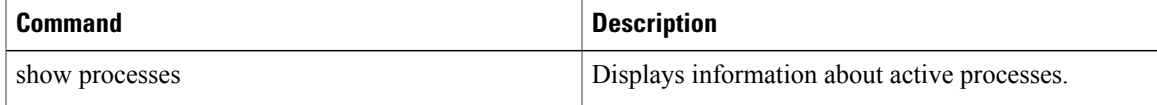

# <span id="page-19-0"></span>**show event manager metric process**

To display the Embedded Event Manager (EEM) reliability metric data for processes, use the **show event manager metric process** command in EXEC mode.

**show event manager metric process** {**all**| *job-id*| *process-name*} **location** {**all**| *node-id*}

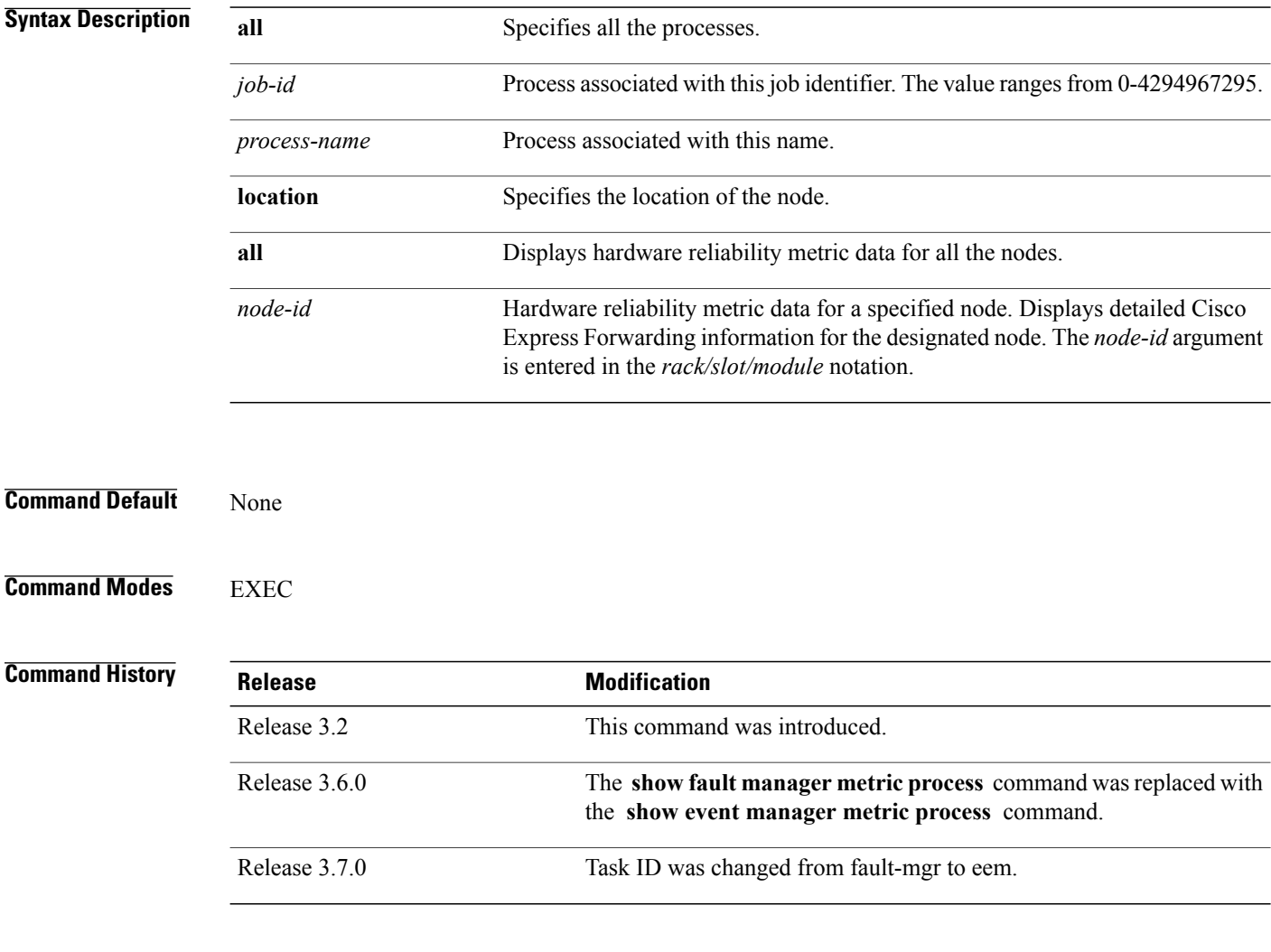

**Usage Guidelines** The system maintains a record of when processes start and end. This data is used as the basis for reliability analysis.

> Use the **show event manager metric process** command to obtain availability information for a process or group of processes. A process is considered available when it is running.

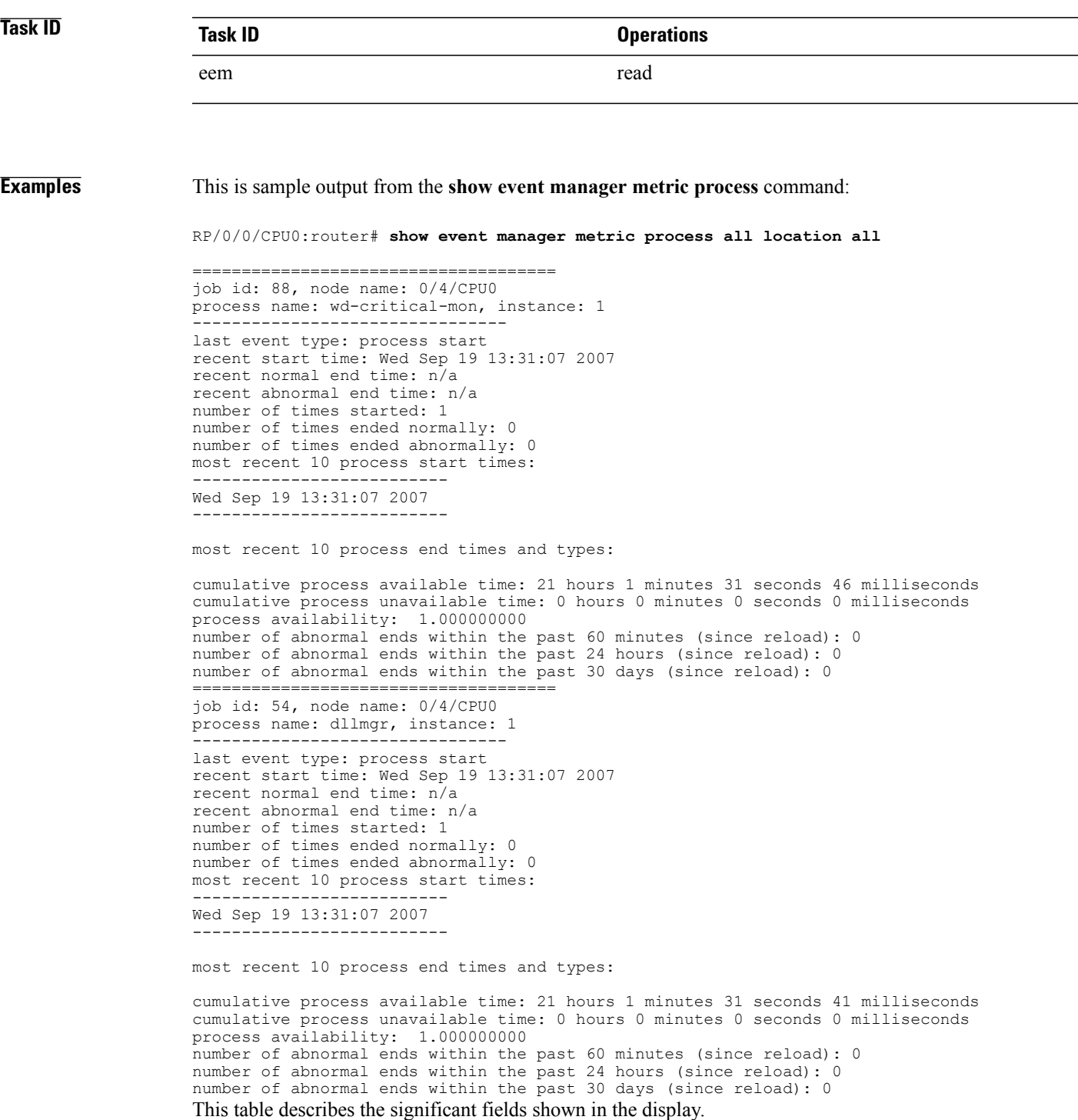

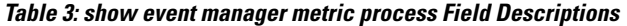

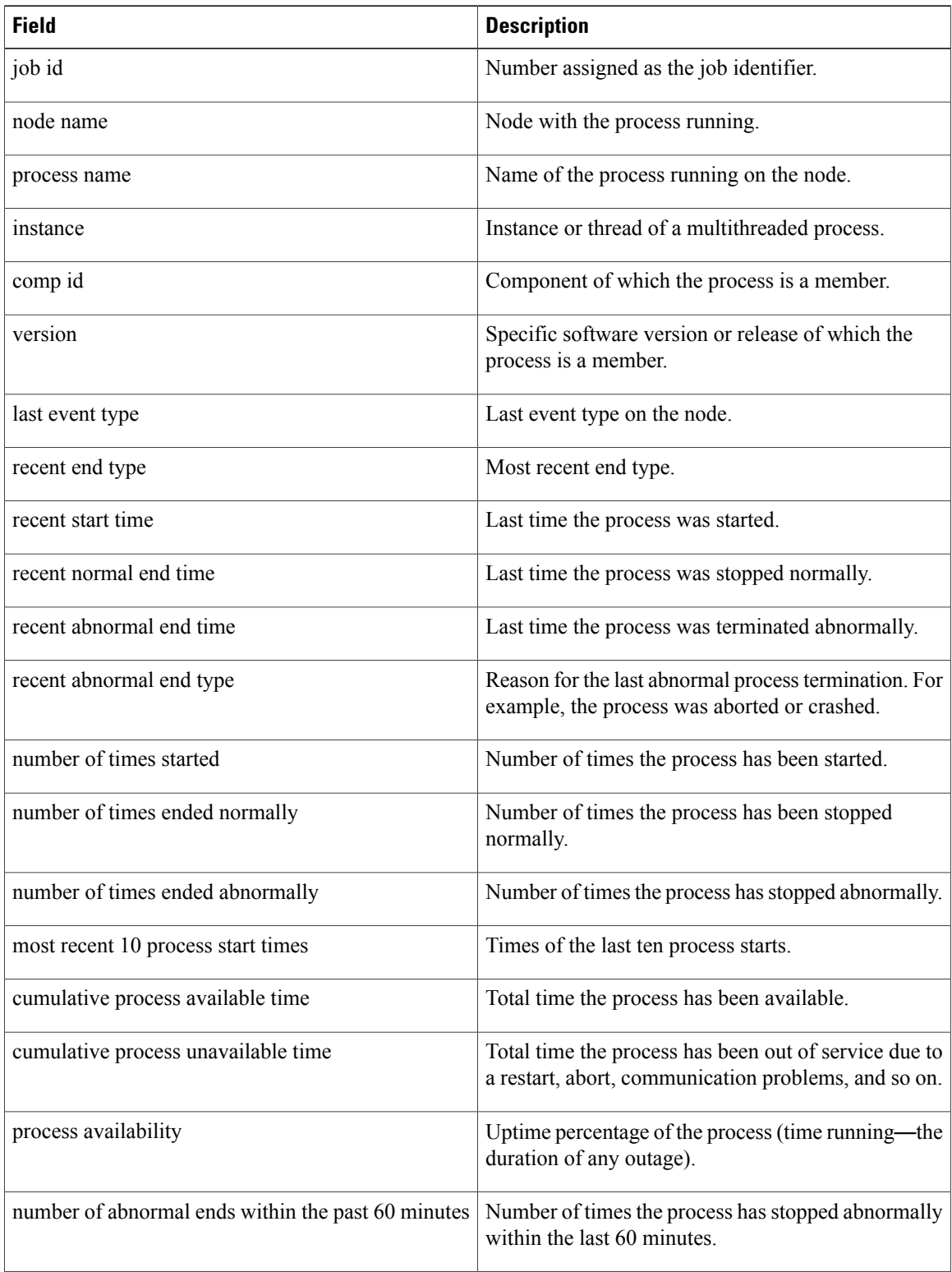

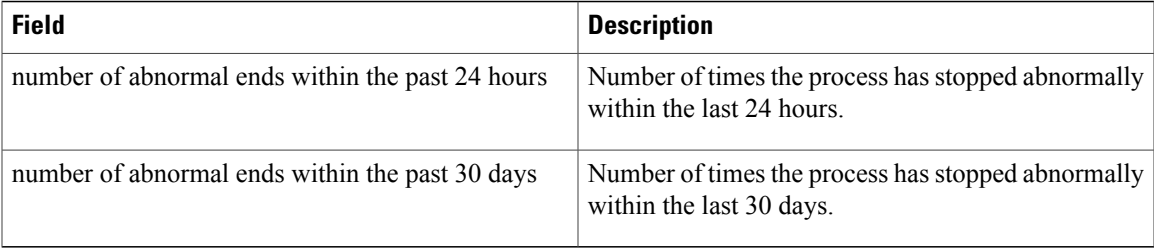

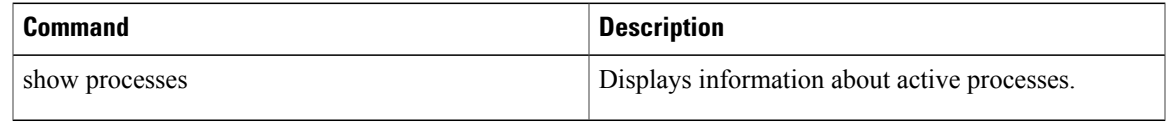

# <span id="page-23-0"></span>**show event manager policy available**

To display Embedded Event Manager (EEM) policies that are available to be registered, use the **show event manager policy available** command in EXEC mode.

**show event manager policy available** [**system| user**]

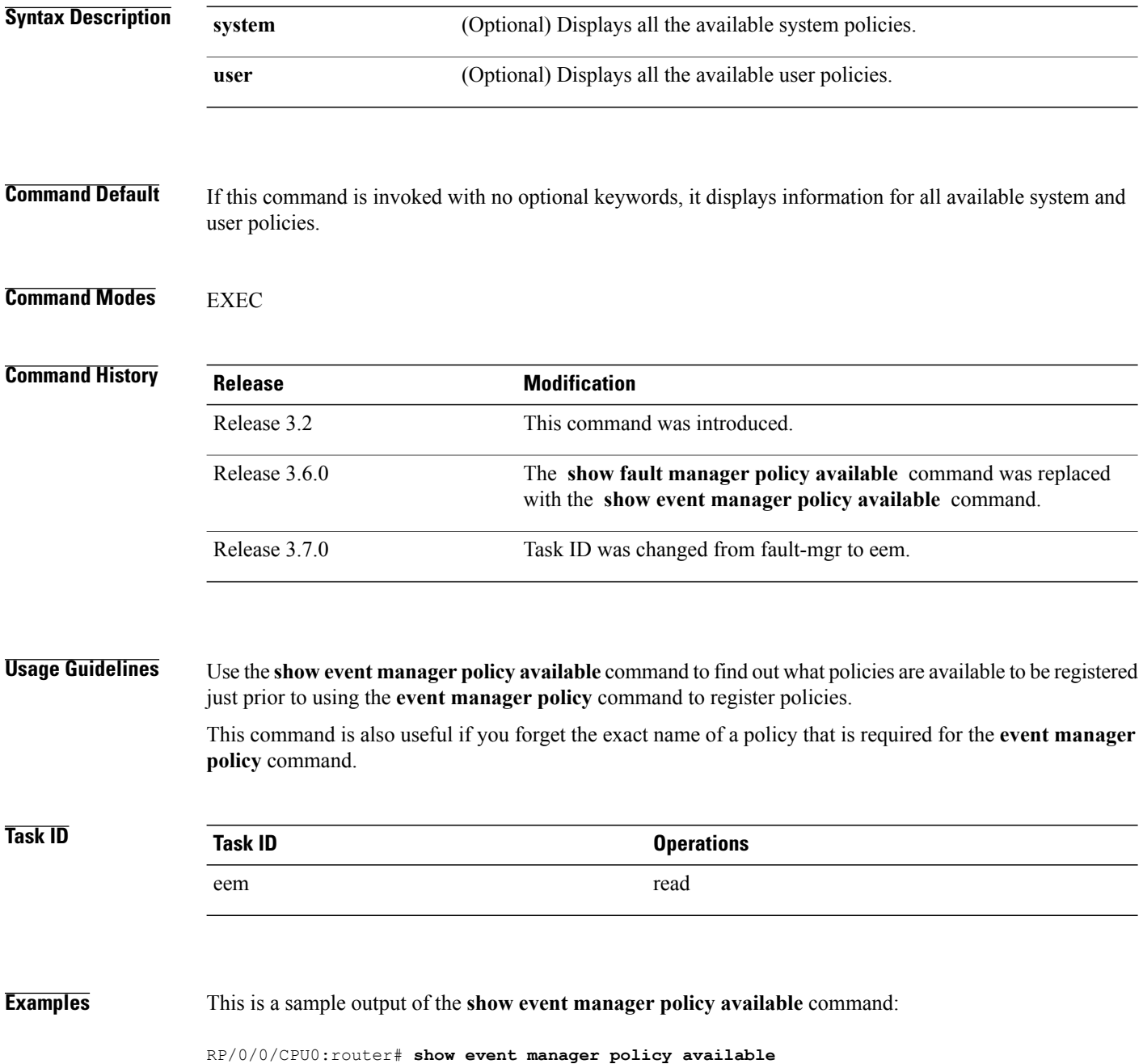

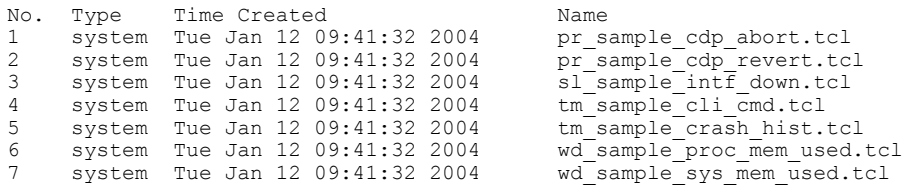

This table describes the significant fields shown in the display.

**Table 4: show event manager policy available Field Descriptions**

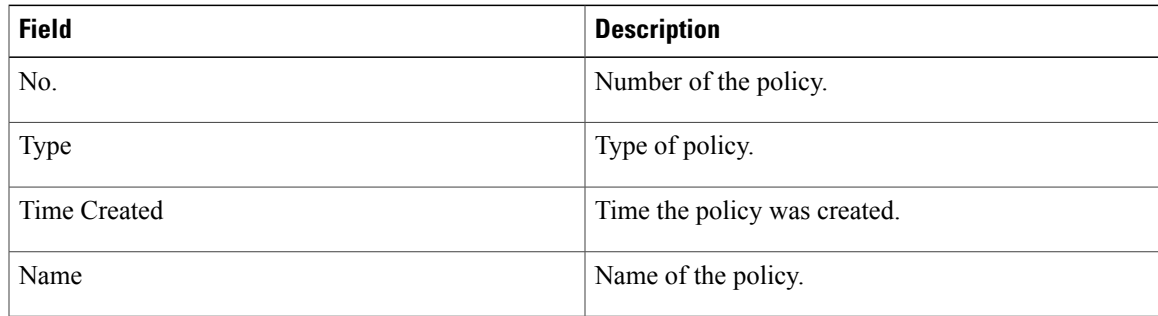

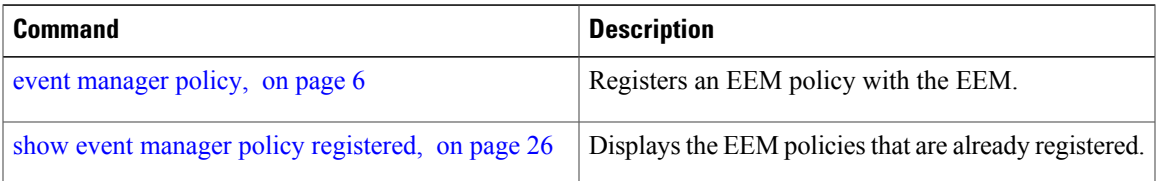

# <span id="page-25-0"></span>**show event manager policy registered**

To display the Embedded Event Manager (EEM) policies that are already registered, use the **show event manager policy registered** command in EXEC mode.

**show event manager policy registered**[**event-type** *type*] [**system| user**] [**time-ordered| name-ordered**]

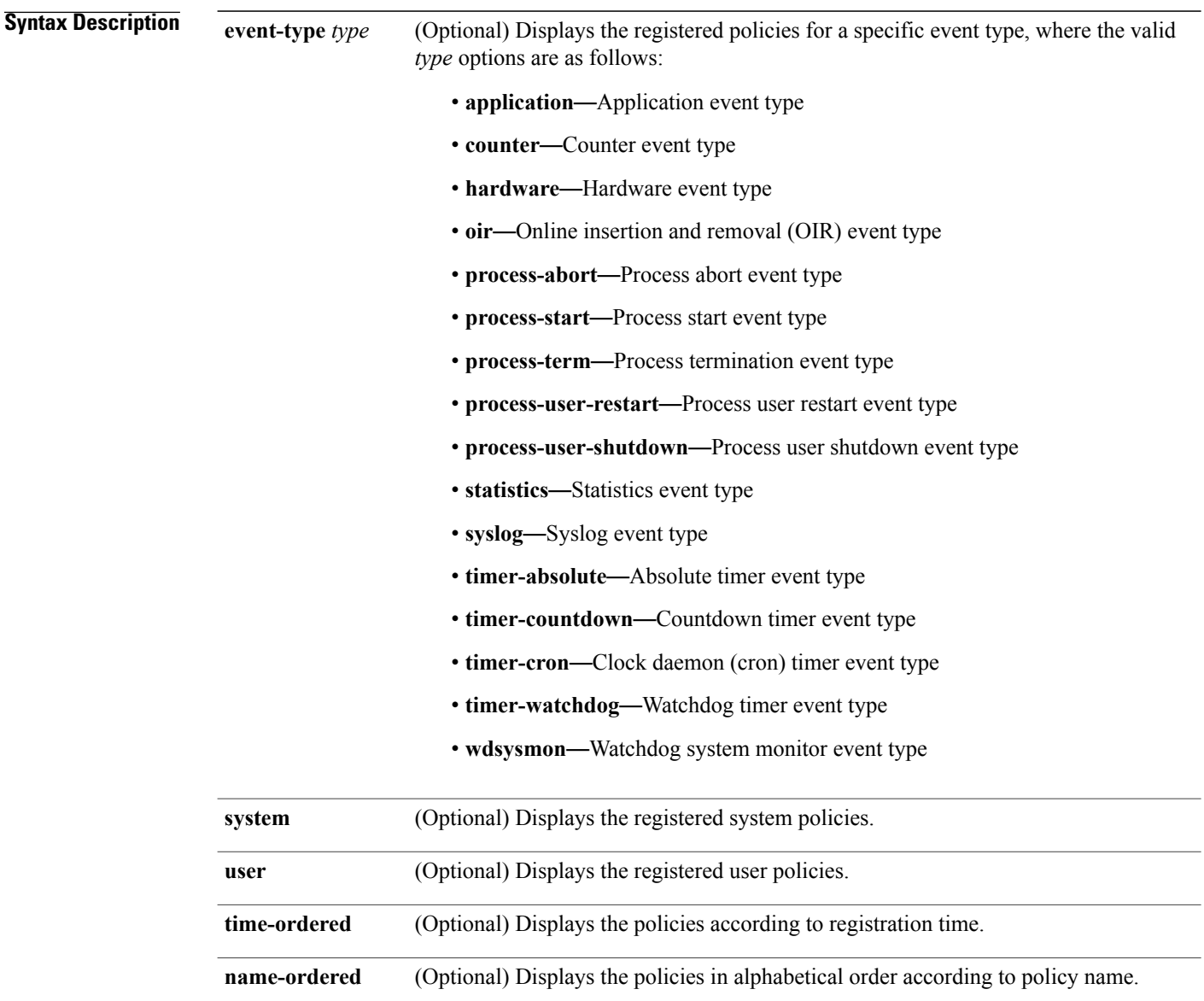

**Command Default** If this command is invoked with no optional keywords or arguments, it displays the registered EEM policies for all the event types. The policies are displayed according to the registration time.

## **Command Modes EXEC**

### **Command History**

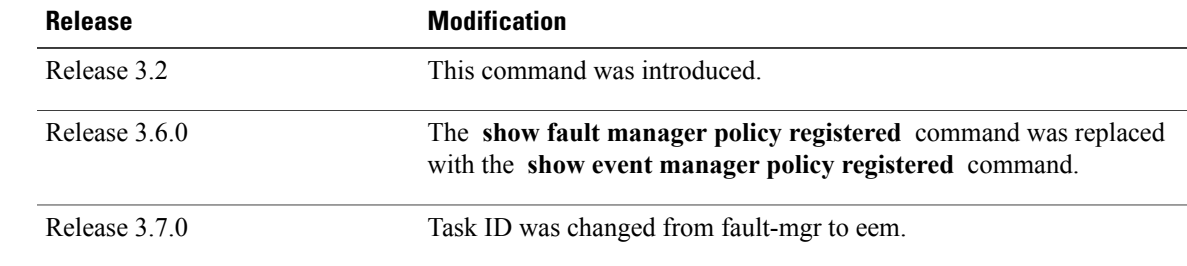

**Usage Guidelines** The output of the **show event manager policy registered** command is most beneficial if you are writing and monitoring the EEM policies. The output displays registered policy information in two parts. The first line in each policy description lists the index number assigned to the policy, policy type (system or user), type of event registered, time at which the policy was registered, and name of the policy file. The remaining lines of each policy description display information about the registered event and how the event is to be handled, and come directly from the Tool Command Language (TCL) command arguments that make up the policy file.

> Registered policy information is documented in the Cisco publication *Writing Embedded Event Manager Policies Using Tcl*.

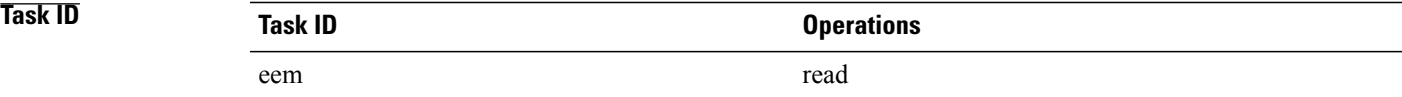

### **Examples** This is a sample output of the **show event manager policy registered** command:

### RP/0/0/CPU0:router# **show event manager policy registered**

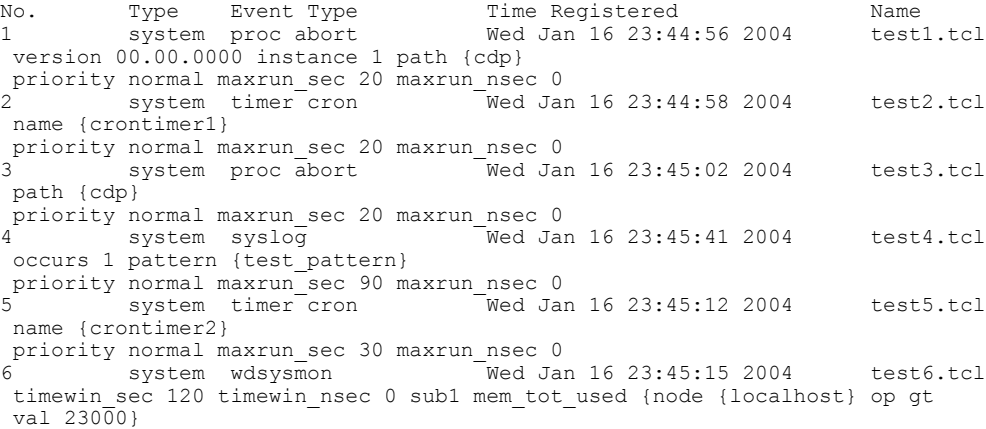

```
priority normal maxrun_sec 40 maxrun_nsec 0<br>7 system wdsysmon Wed Jan
7 system wdsysmon Wed Jan 16 23:45:19 2004 test7.tcl
 timewin sec 120 timewin nsec 0 sub1 mem proc {node {localhost} procname
 {wdsysmon} op gt val 80 is_percent FALSE}
 priority normal maxrun_sec 40 maxrun_nsec 0
This table describes the significant fields displayed in the example.
```
### **Table 5: show event manager policy registered Field Descriptions**

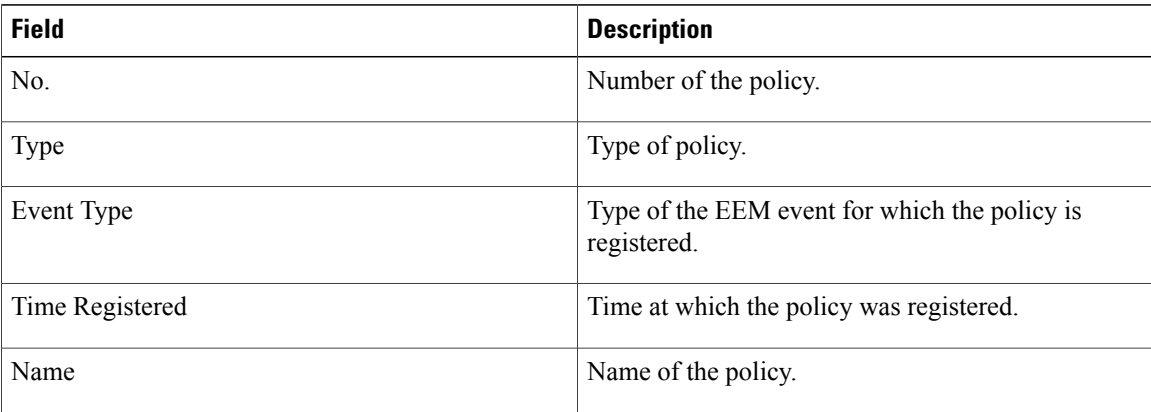

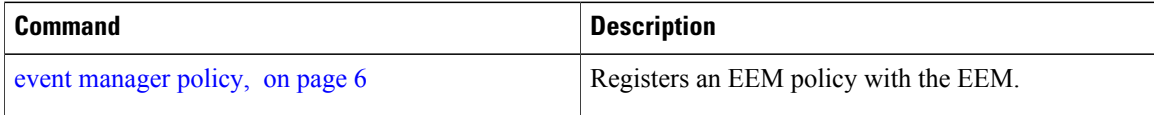

# <span id="page-28-0"></span>**show event manager refresh-time**

To display the time between the user authentication refreshes in the Embedded Event Manager (EEM), use the **show event manager refresh-time** command in EXEC mode.

**show event manager refresh-time**

- **Syntax Description** This command has no keywords or arguments.
- **Command Default** None
- **Command Modes** EXEC

**Command History Release <b>Modification** Release 3.3.0 This command was introduced. The **show fault manager refresh-time** command was replaced with the **show event manager refresh-time** command. Release 3.6.0 Release 3.7.0 Task ID was changed from fault-mgr to eem.

**Usage Guidelines** The output of the **show event manager refresh-time** command is the refresh time, in seconds.

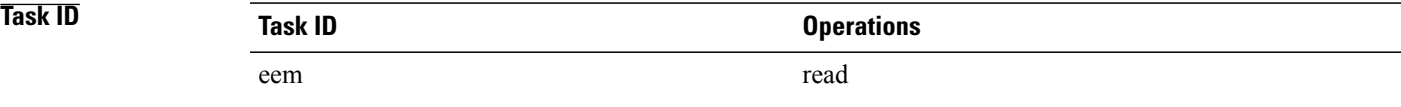

**Examples** This is a sample output of the **show event manager refresh-time** command:

RP/0/0/CPU0:router# **show event manager refresh-time** Output: 1800 seconds

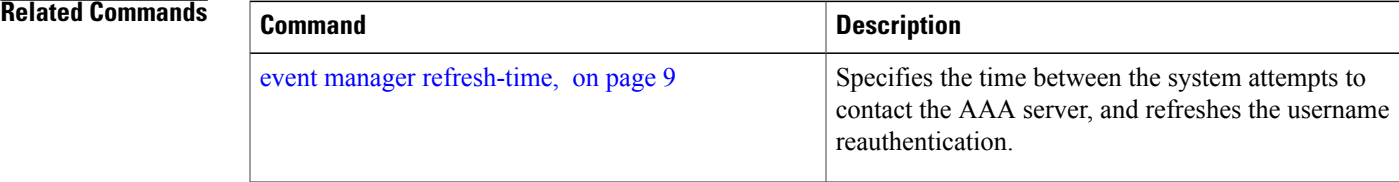

 $\mathbf{I}$ 

# <span id="page-30-0"></span>**show event manager statistics-table**

To display the currently supported statistic counters maintained by the Statistic Event Detector, use the **show event manager statistics-table** command in EXEC mode.

**show event manager statistics-table** {*stats-name***| all**}

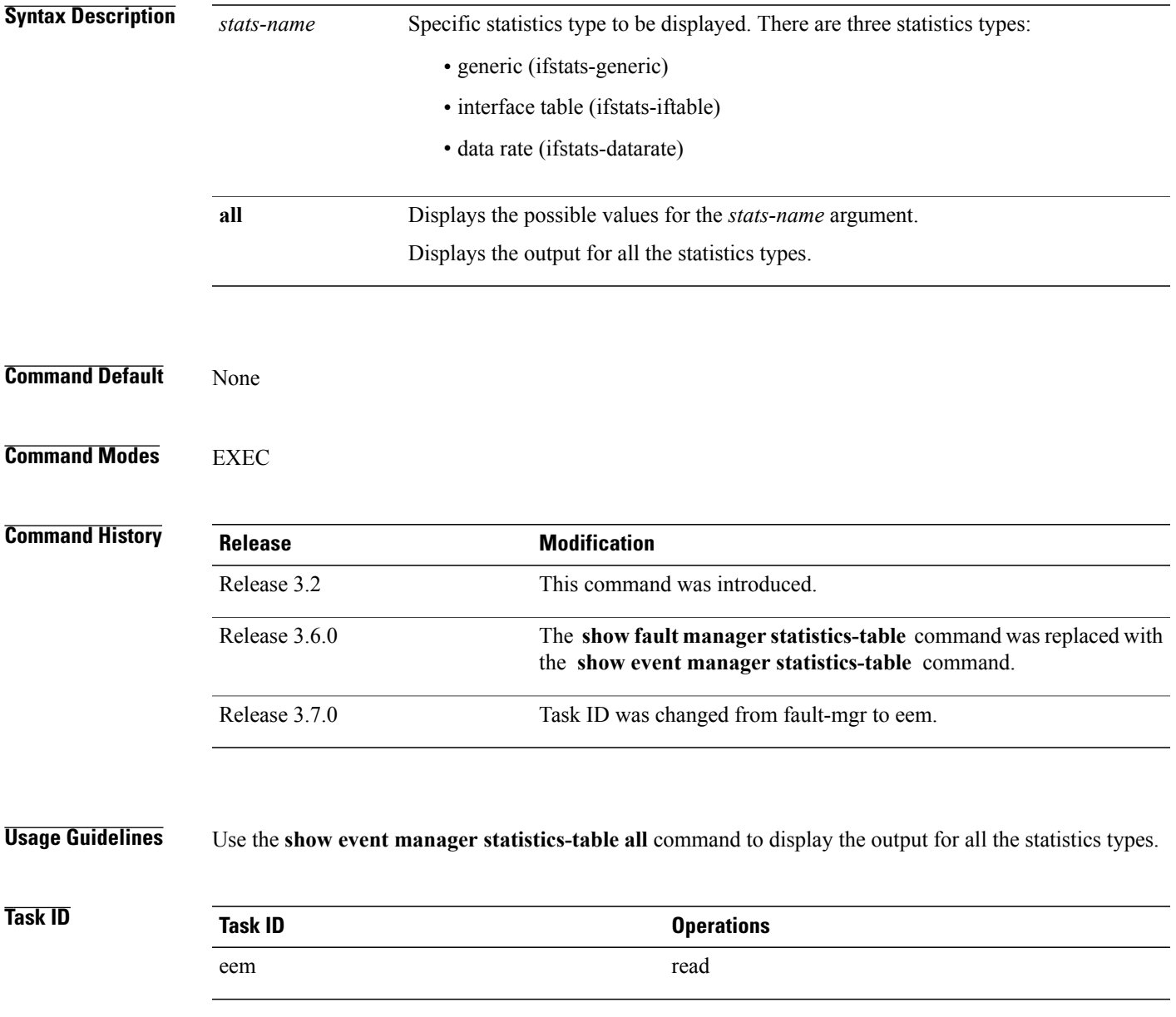

## **Examples** This is a sample output of the **show event manager statistics-table all** command:

RP/0/0/CPU0:router# **show event manager statistics-table all**

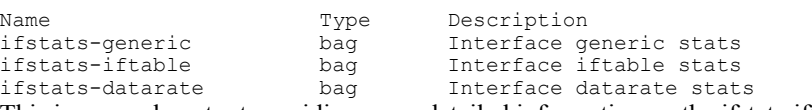

This is a sample output providing more detailed information on the ifstats-iftable interface statistics table:

RP/0/0/CPU0:router# **show event manager statistics-table ifstats-iftable**

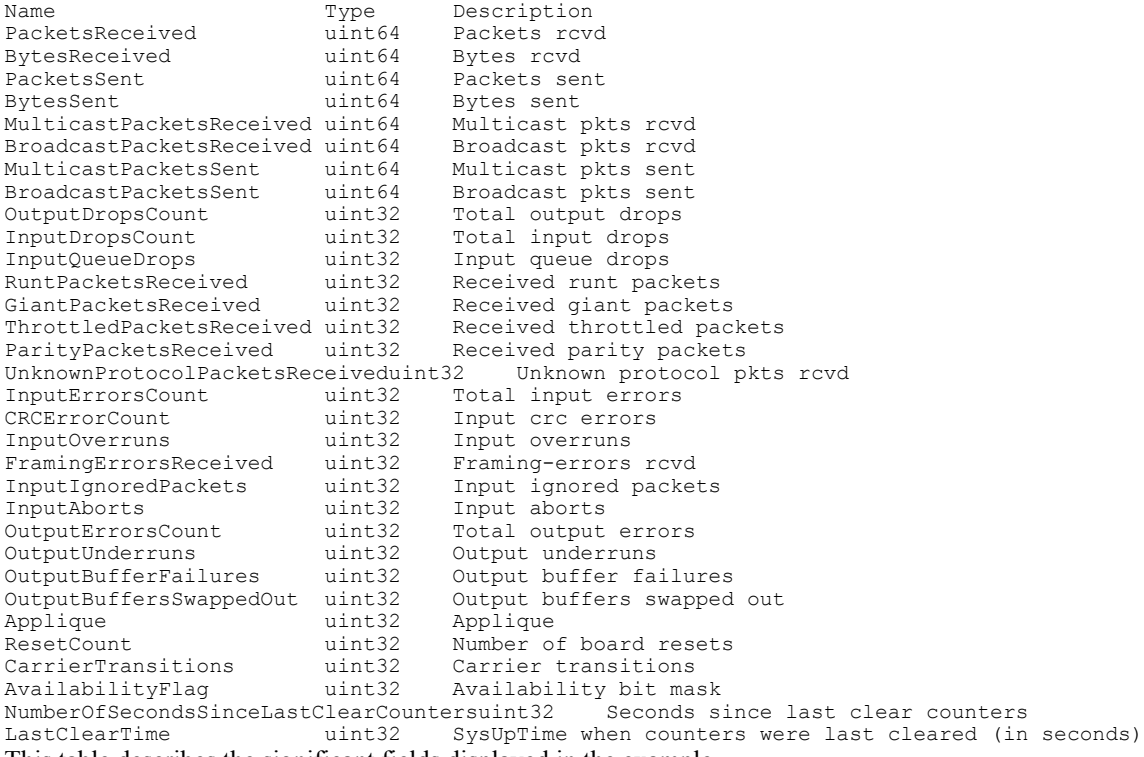

This table describes the significant fields displayed in the example.

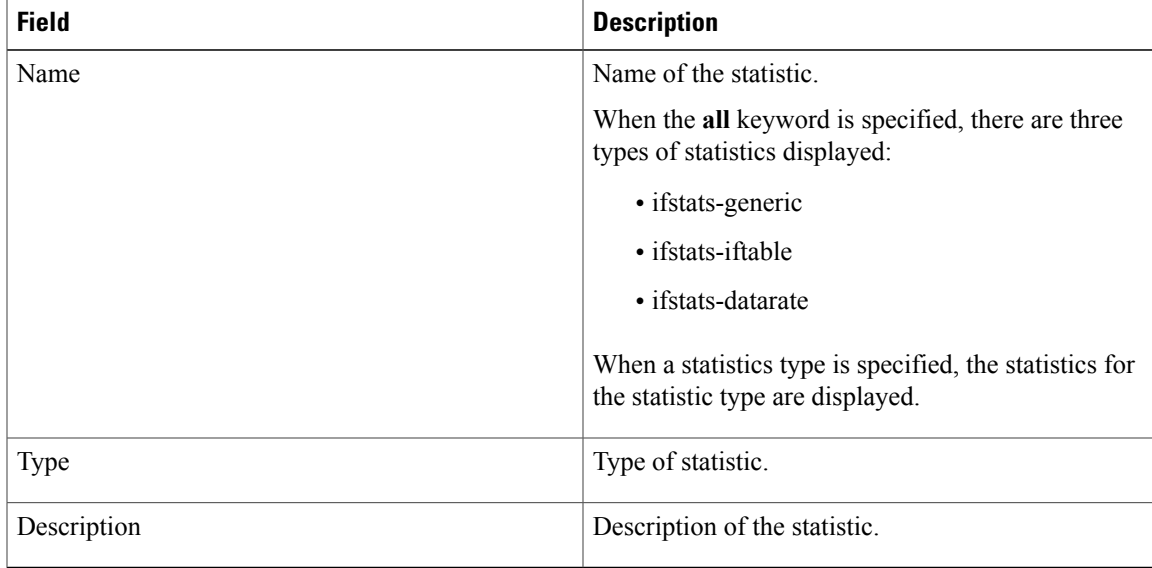

### **Table 6: show event manager statistics-table Field Descriptions**

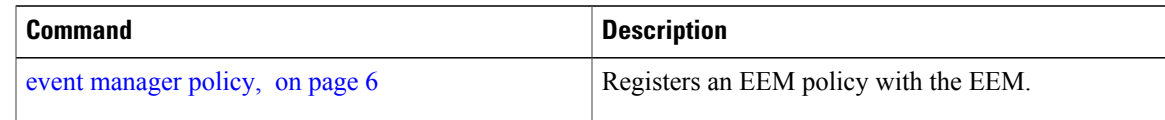

 $\mathbf{I}$